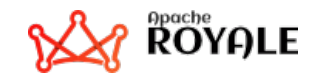

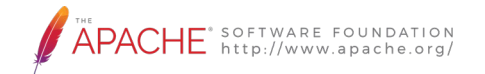

# Apache Royale Moving a Flex app to Royale

30.09.2020 18:55 CEST

Alina Kazi & Andrew Wetmore

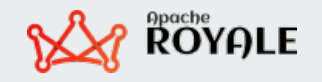

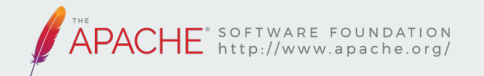

### Your presenters

● Alina Kazi - Apache Royale committer; headed the migration project we discuss here.

● Andrew Wetmore - Apache Royale committer working on documentation; editor/writer for the Apache Infrastructure team

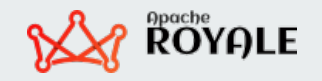

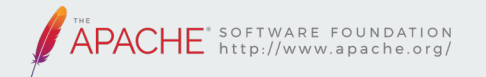

### The challenge

DBIZ Solutions had a mission-critical Flex app of over 1456 .MXML files, 666 .AS files. Required the Flash Player or AIR (desktop Flash environment) to run.

With the end of Flash support they had to:

 $\bullet$  rebuild the whole app in a new technology

#### OR

move the app to something that would support their existing assets and team skills

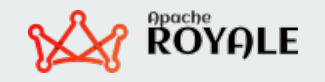

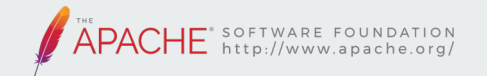

### The decision & Alina's journey

DBIZ Solutions chose to migrate from Adobe Flex to Apache Royale.

- Flex and Royale are very similar, requiring similar team skills
- For the differences in Royale, learning curve is gentle
- Both use .mxml and .as, so no need to learn a new code language
- Shorter time to develop the replacement app, with fewer risks

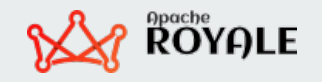

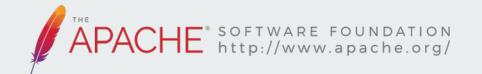

#### The steps

The migration took these steps

- API report
- The easy parts
- **Create stubs**
- Emulation
- Component set
- Compile run find bugs fix repeat
- Success!

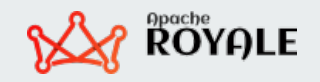

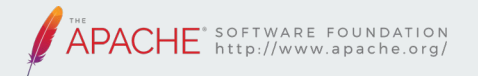

## API report

- What components does the app use?
- Which map to existing Royale components?
- Which need emulation?

https://github.com/apache/royaleasis/wiki/Generating-an-API-Report

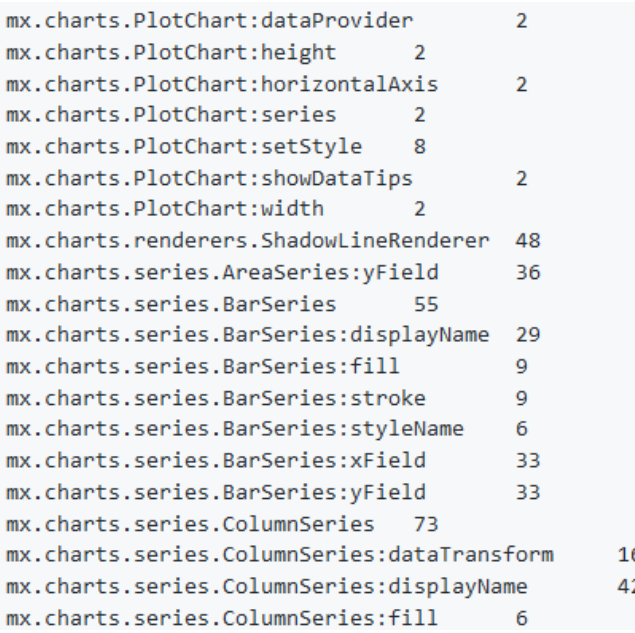

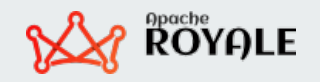

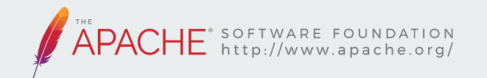

## The easy parts

- Most ActionScript code from Flex "just runs" in Royale
- Simple to change namespaces

Flex: xmlns:s="library:/ns.adoble.com/flex/spark" becomes

Royale: xmlns:s="library://ns.apache.org/royale/spark"

- Replace <mx:Script> to <fx:Script>
- Replace <mx:Component> to <fx:Component>
- <mx:beads> <js:ClassAliasBead /> </mx:beads>

Add this to the application file, and in every module file add basic Namespace at the top **xmlns:js="library://ns.apache.org/royale/basic"**

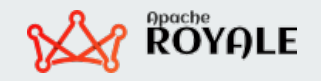

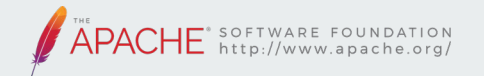

### Less easy

Moving from Flash to Royale equivalents, or emulations:

- Flex: flash.net.URLLoader becomes Royale: org.apache.royale.net.URLLoader
- Flex: flash.core.UIComponent becomes Royale: mx.core.UIComponent
- Flex: flash.display.DisplayObject becomes Royale: mx.core.UIComponent or mx.core.IUIComponent
- Flex: flash.events.Event becomes Royale: org.apache.royale.events.Event

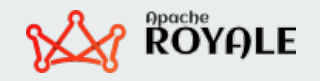

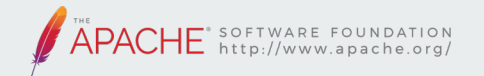

### Less easy

- Flex: flash.net.navigateToURL becomes Royale: org.apache.royale.core.BrowserWindow
- Flex: flash.utils.getQualifiedClassName becomes Royale: org.apache.royale.reflection.getQualifiedClassName

These are just a few examples,

Find what you require to make your Application run (see in the API Report you generated) and find the equivalents in the Apache Royale SDK.

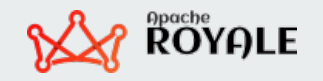

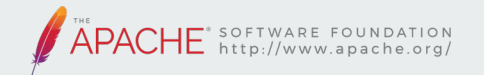

### Create stubs

Create Royale components and functions that connect with the app but may not actually do everything the Flex component did, to let the app compile.

Then replace each stub with code that does what the app needs.

Flex SDK: <https://github.com/apache/flex-sdk>

Royale SDK:<https://github.com/apache/royale-asjs>

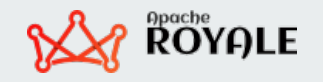

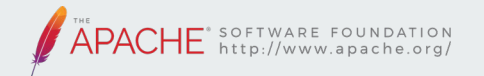

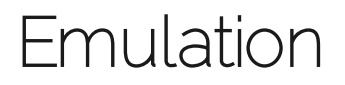

When the app needs a component Royale does not yet have, create an equivalent component:

- remove dependencies on Flash
- follow Royale patterns such as strands and beads so the component can do what the app needs
- Not necessarily backward compatible with the existing Flex app

#### <https://github.com/apache/royale-asjs/wiki/emulation-components>

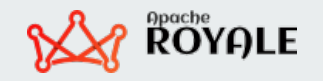

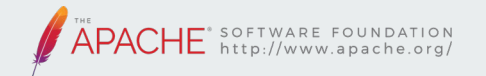

### Component sets

- Flex components have bulky code to cover all sorts of possible uses
- Royale follows the **PAYG** principle
	- Strands and beads
- Existing Royale component sets range from very lightweight for quick demos to richer component sets like Jewel
- This project opted to emulate 80-90% of the components, and only used strands and beads in one area

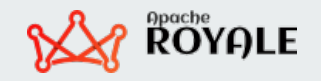

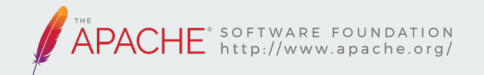

### Compile - run - find bugs - fix - repeat

- Patient, hard work by two developers
- Strong support and participation by the Royale community
- Found and fixed hundreds of bugs...

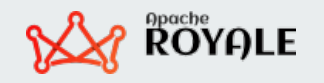

### Bug:

#### Problem with the dropdown menu

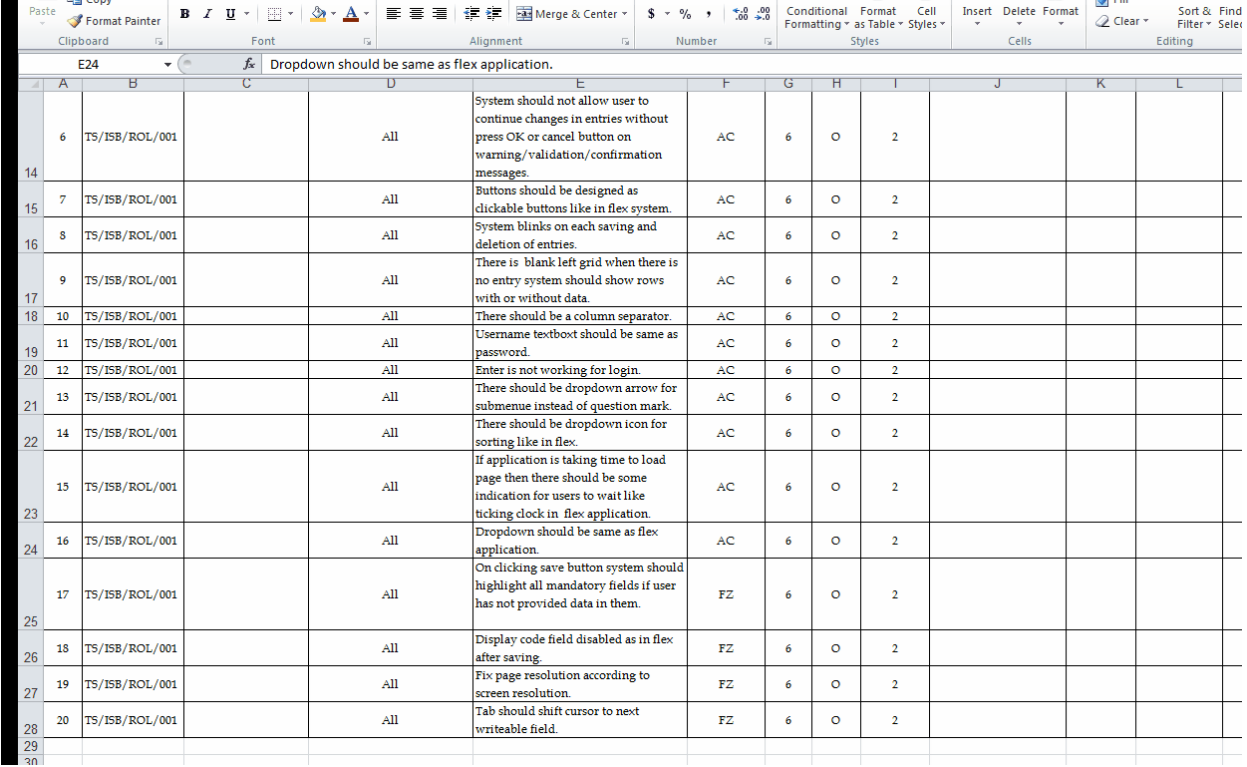

APACK

HE<sup>®</sup> SOFTWARE FOUNDATION<br>http://www.apache.org/

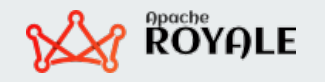

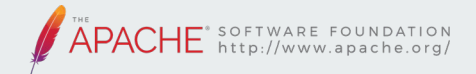

## Bug:

Need highlighting for the text entry field

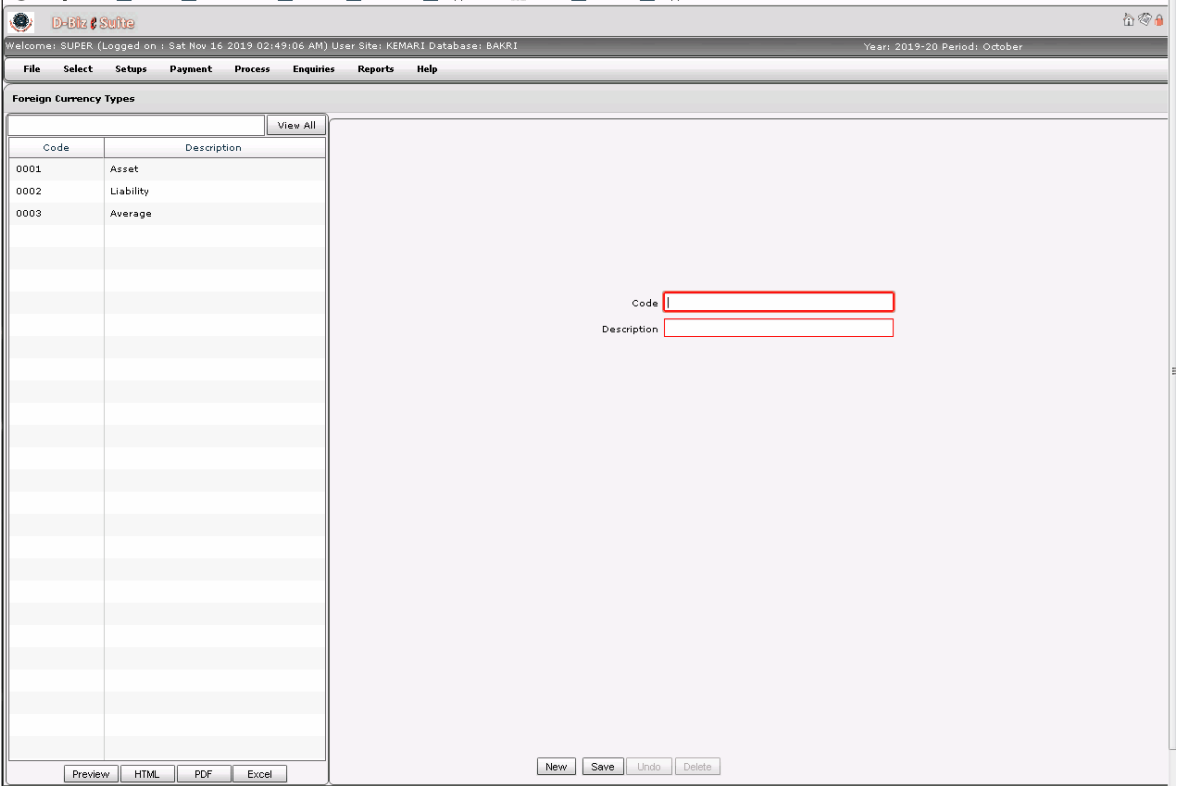

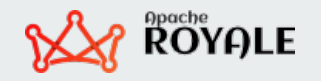

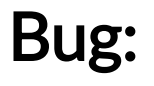

When you open a new submenu, any submenu that is already open should close.

File Select Setups Sales Process Enquiries Reports Help **Company Set Companies Sites** General | FC Gain Loss A/c | Delive Cost Centre **View All** Foreign Currency Rates **Name Types** Code  $00-01$ Documentsl> Product<sup>+</sup> **Attock Petroleum Limited** 0001 Name Attock P Store Room **Store** Company Type Customer> **Inventory Types** Address 7th Floo **Pricet-**Distance Morgah, Carriage/Freight> Freight Zone City  $02$ Shipment Modes Store City Distance Transportation Type Profit/Loss A/c 01-03-03 Terms and Conditions Phone 051512: Delivery Terms **Bussiness** Oil Mark Salesman Zone  $29$ Brand Packing CNIC/REG# 13-72-11 **Shifts** Sales Tax Reg. no. 0701270 Misc.1-Email Location Setup Profit/Loss Voucher Security> Preferences

HE<sup>\*</sup> SOFTWARE FOUNDATION<br>http://www.apache.org/

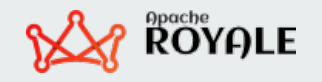

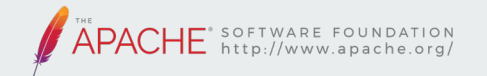

- Royale version compiles and runs reliably and accurately.
- The original Flex app required ten full-time developers working for 13 years. Porting to Royale took two developers (plus community help) just two years.
- The company, its staff, and its end users are happy

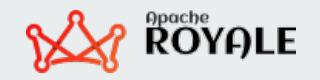

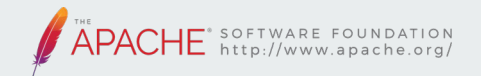

#### Menu in Royale Application

#### **A** D-Siz ( Suite

#### /elcome: SUPER (Logged on : 9/14/2020, 12:08:32 PM) User Site: RBT - Sihala Database: SHMA\_APPS\_FSBATM Help File Select **Setups** Payment Process **Enquiries Reports** Period General Ledger **Fixed Assets** Purchase Inventory Sales Accounts Receivable Planning Feasibility Import Retail Inspection

#### Menu in Flex Application

#### **C** Diffu *L'Suffra*

lcome: SUPER (Logged on : Mon Sep 14 2020 01:26:00 PM) User Site: RBT - Sihala Database: SHMA\_APPS\_DEV

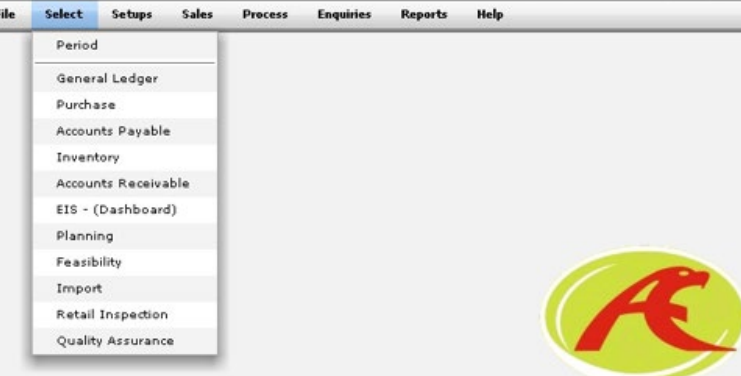

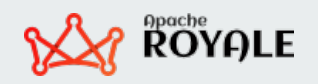

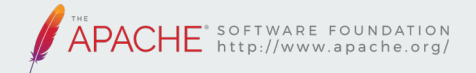

the control of the control of

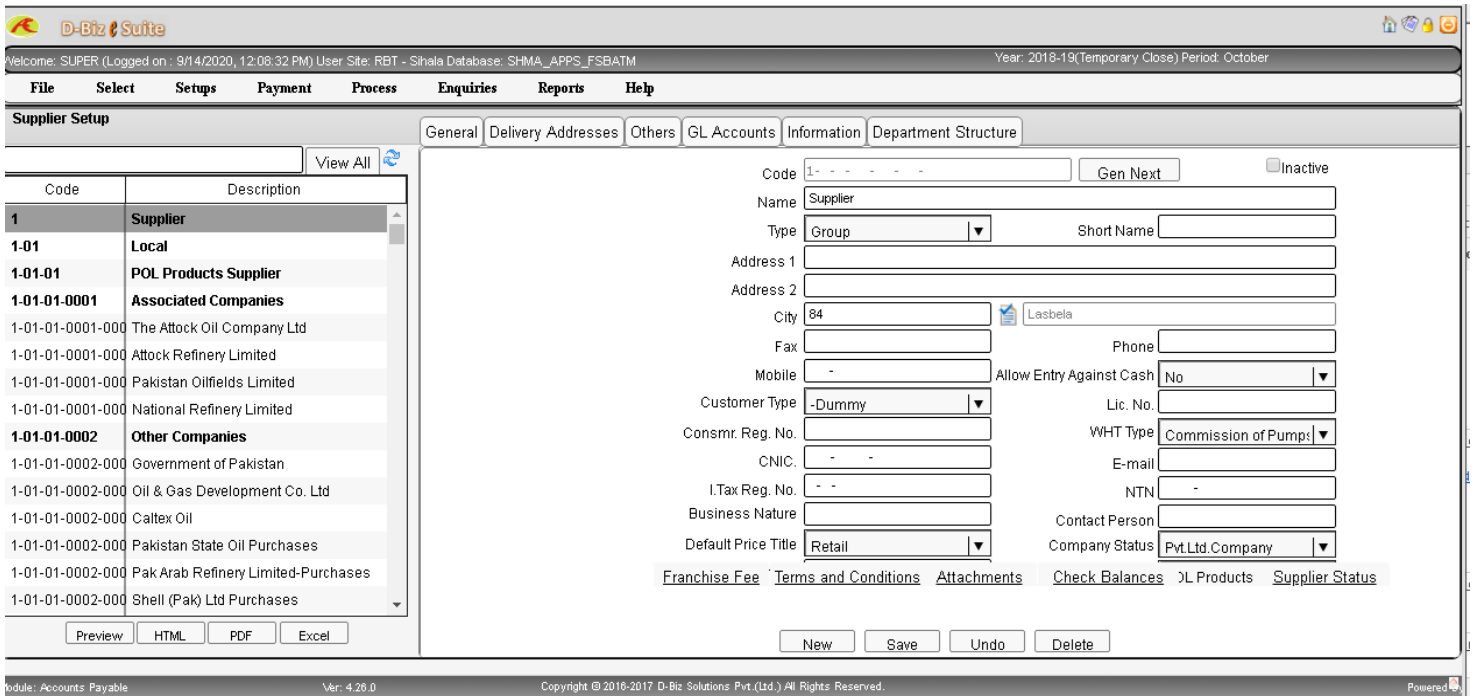

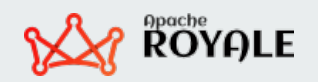

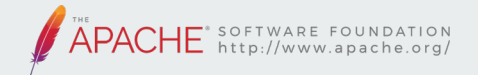

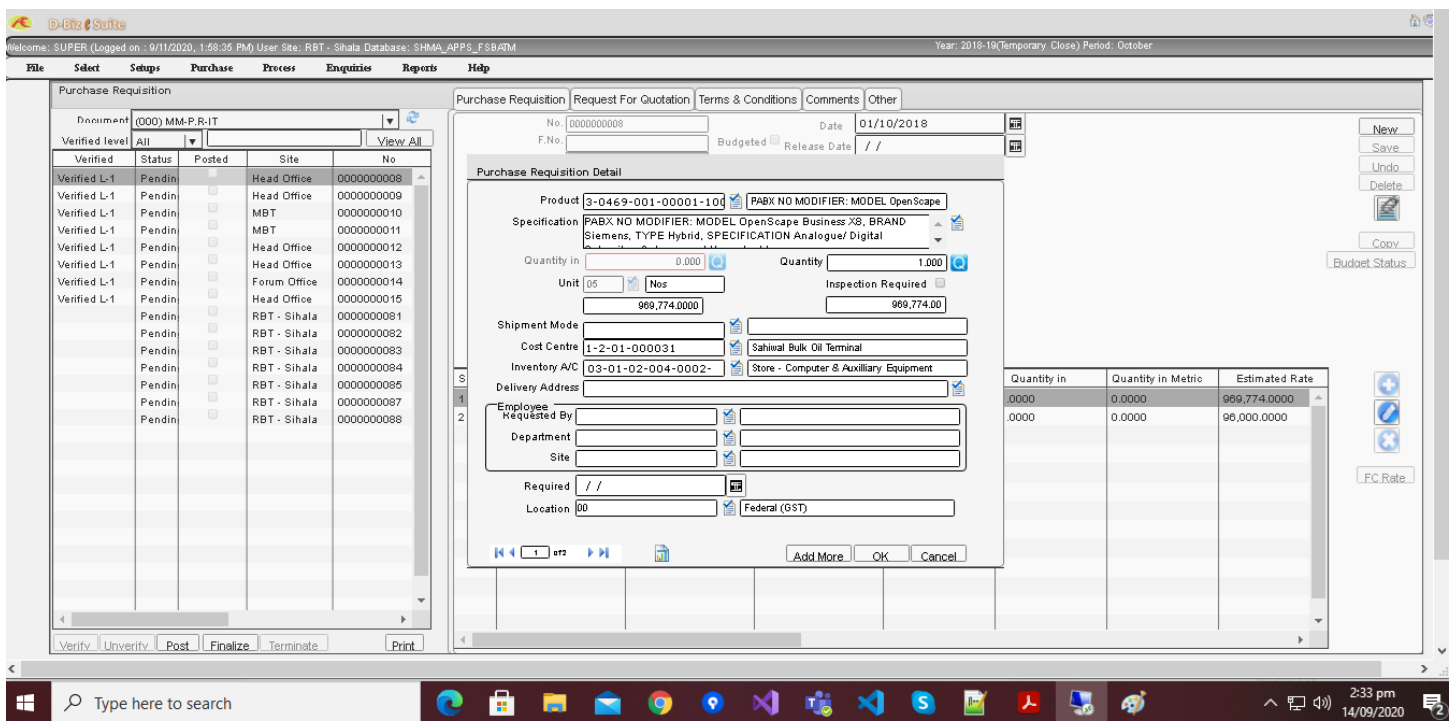

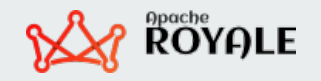

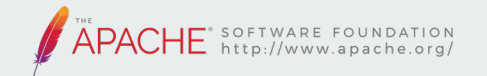

## Very thankful to

- Mr. Ahsan Akhtar, Team Manager at DBIZ Solutions, who provided the opportunity.
- Alex Harui, PMC Member of Apache Royale, who helped a lot with the Emulation Components.
- The rest of the Royale developer community who devoted many hours to making the migration a success.
- My aunt Razia, my father, my mother, my husband, my kids, my sisters and my brothers

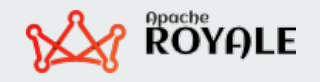

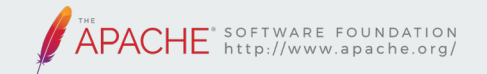

# Thank you for your attention!

### Questions?

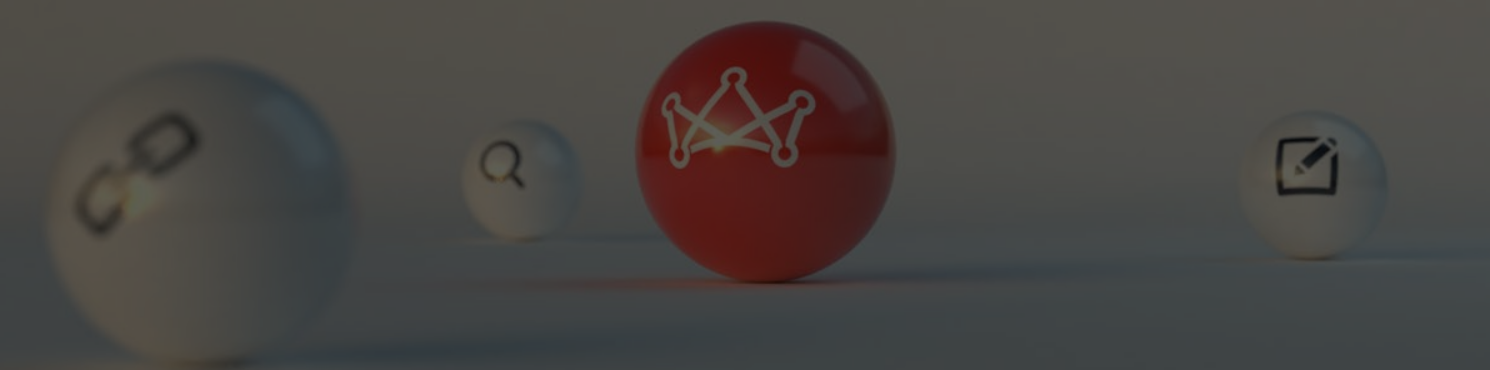

royale.apache.org